## **Customer Drafts**

This program allows you to create draft notices for customers who are marked for EFTs in their master file. When draft notices are updated, the payment and credit cards are applied to the invoices listed on the draft.

Process:

- 1. Check Customer Setup and verify EFT Code is 'Y'
- 2. Add email addresses in Customers, Customer Send File
- 3. Create Customer Draft
- 4. Edit Customer Draft
- 5. Make any corrections. You can delete the draft, change data or enter new data and then repeat the Create Draft until you are satisfied with the results.
- 6. Update Customer Draft
- 7. Input the ACH amount in your online banking software

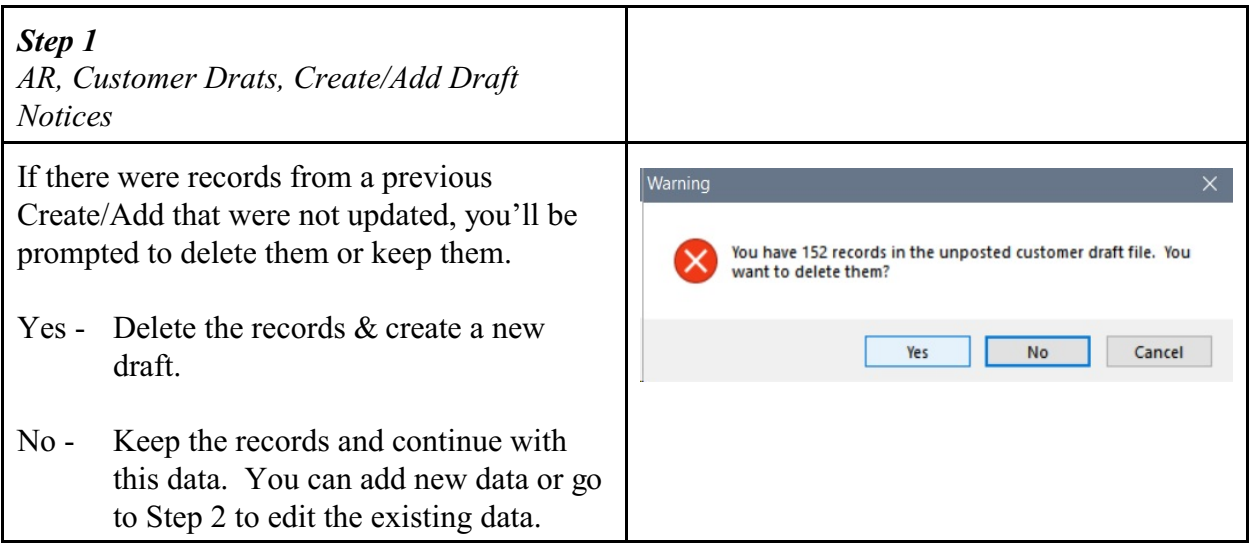

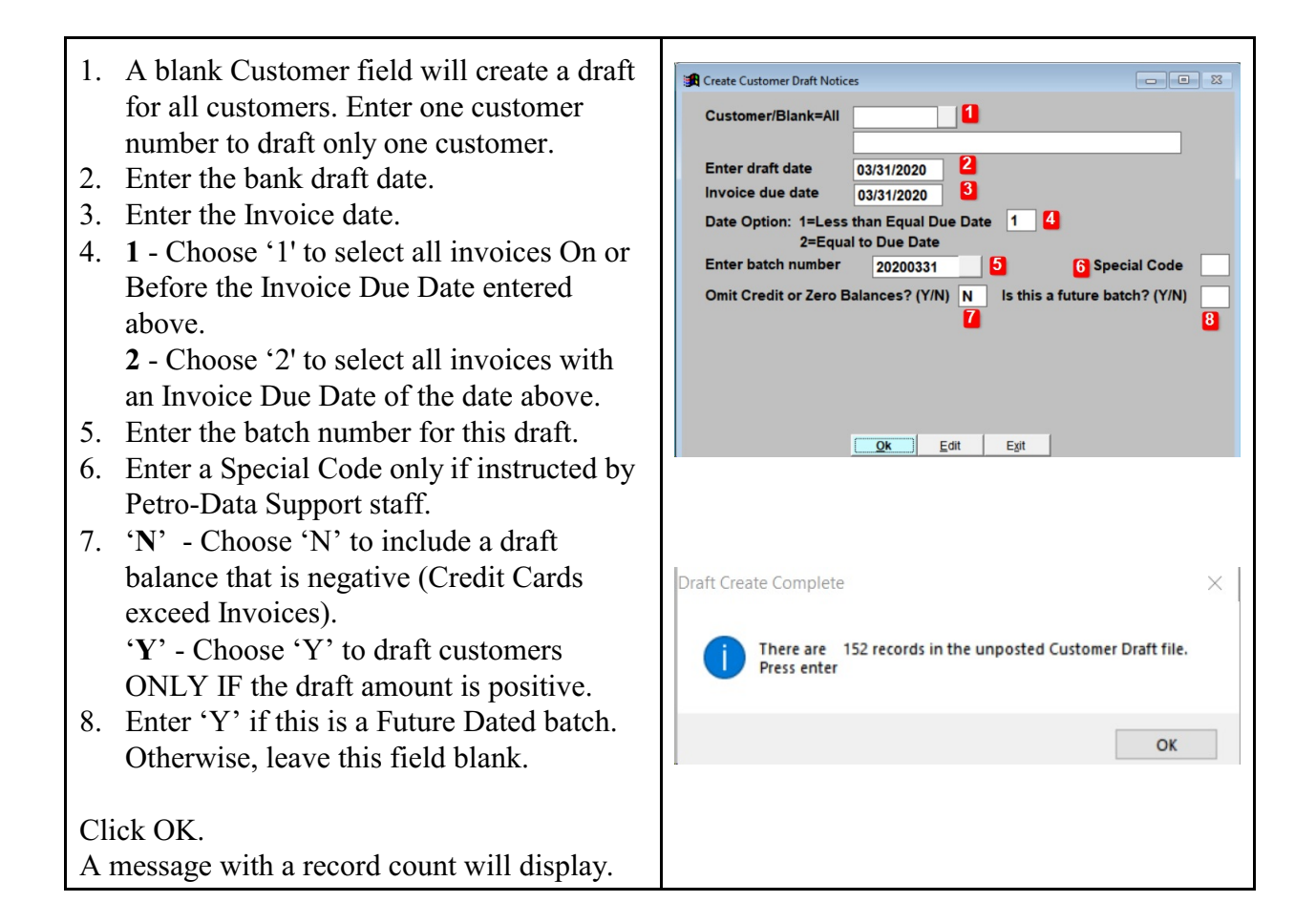

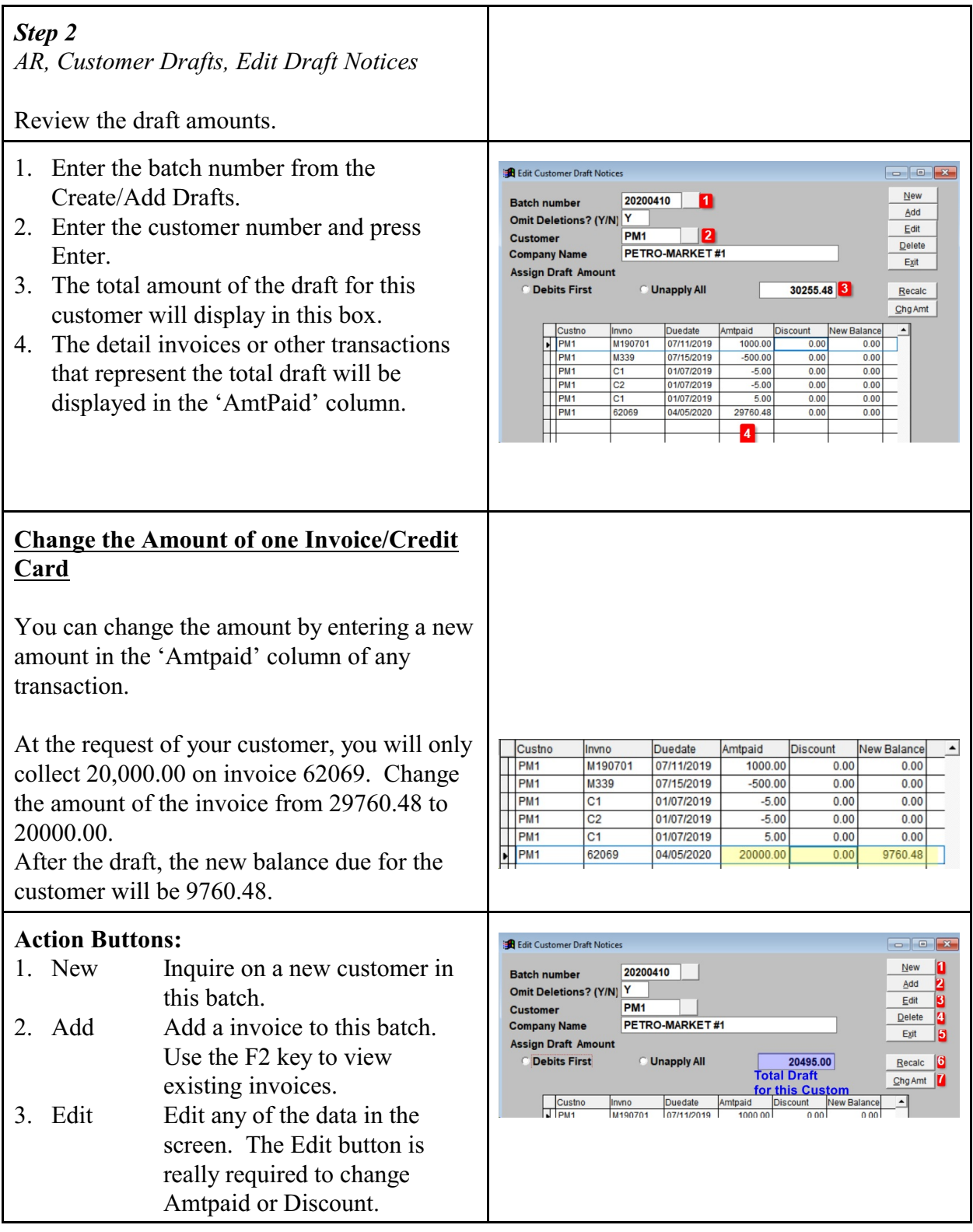

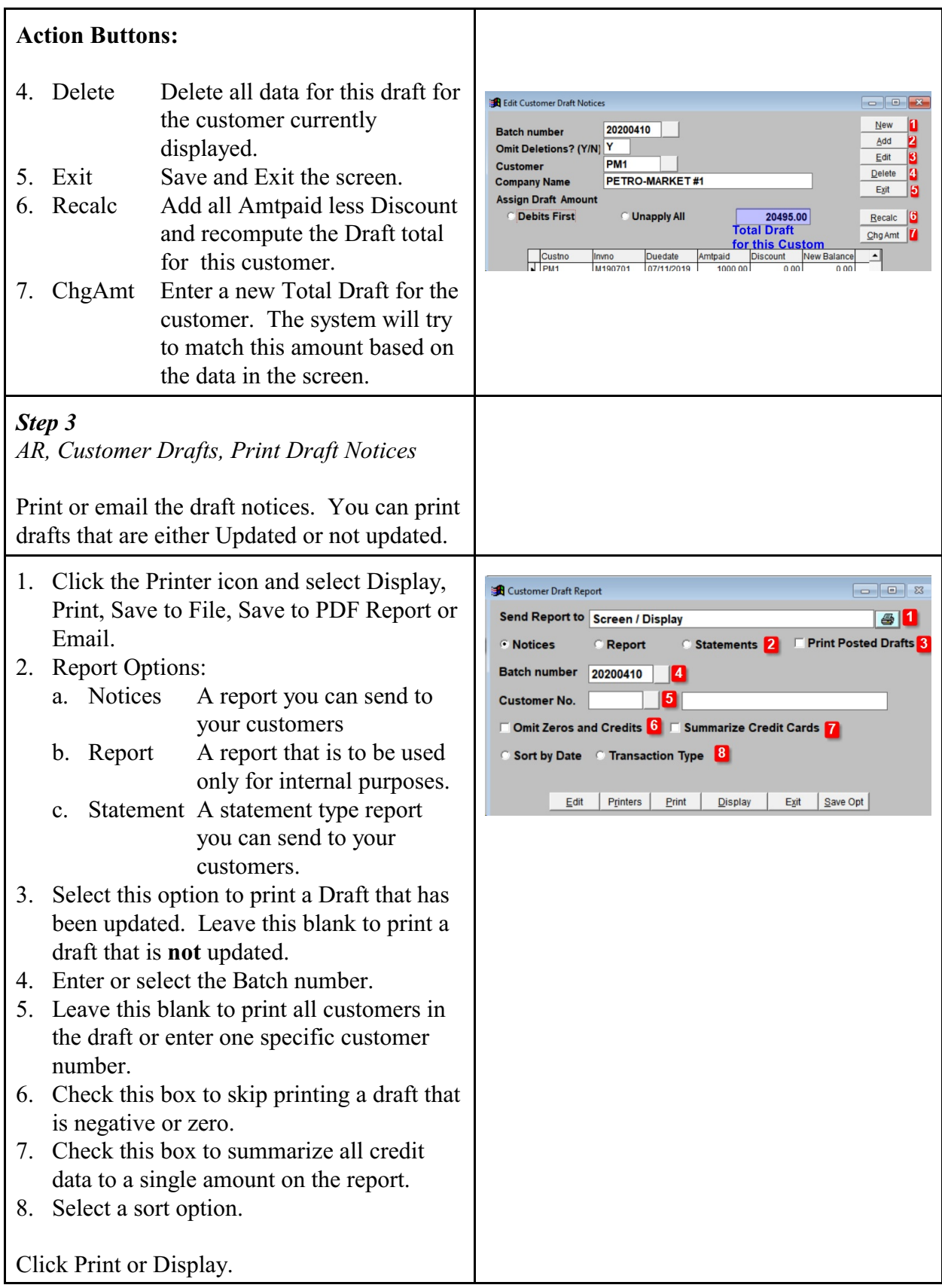

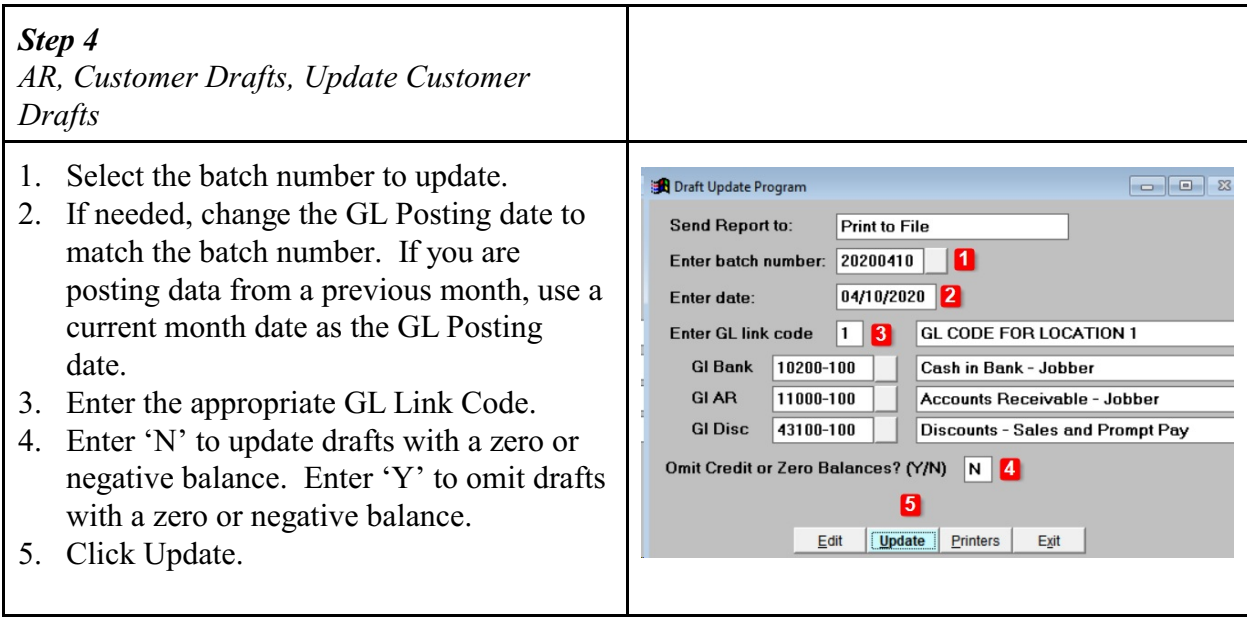